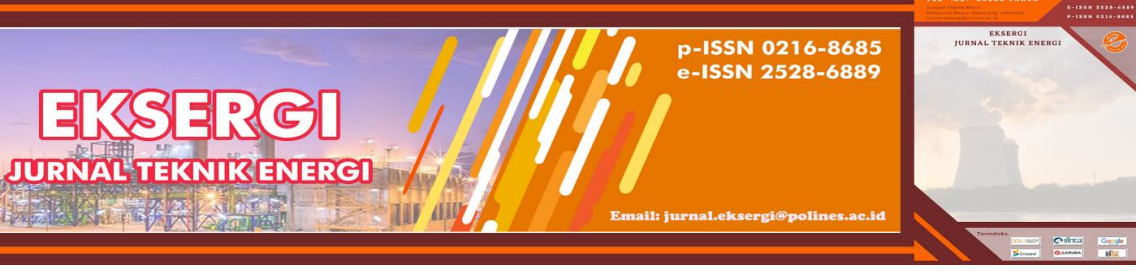

EKSERGI Jurnal Teknik Energi Vol.18 No.1 Januari 2022; 85-101

# **Perencanaan Survey Sebaran Potensi Energi Terbarukan Pada Pembangkit Listrik Tenaga Surya (Plts) Terapung Provinsi Jawa Barat Berbasis Visualisasi Dan** *Layouting* **Peta Qgis 3.16**

# **Enno Agdelliano Diniardi<sup>1</sup> , Wahyu Farros Hariyadi<sup>1</sup> , Muhammad Iqbal<sup>1</sup> , Moh. Faris Syaifullah<sup>1</sup> , Prayudi Wahyu Dewantara<sup>1</sup> , dan Siti Diah Ayu Febriani1\***

<sup>1</sup>Jurusan TeknikEnergi Terbarukan, Politeknik Negeri Jember, Jalan Mastrip, Sumbersari, Jember, 68121 \*E-mail: [siti\\_diah@polije.ac.id](mailto:siti_diah@polije.ac.id)

### **Abstrak**

Pembangkit Listrik Tenaga Surya (PLTS) terapung adalah peralatan pembangkit listrik yang mengubah daya matahari menjadi listrik. PLTS sering juga disebut *Solar Cell*, atau *Solar Photovoltaik*. Sistem PLTS terapung ini dipasang di atas perairan waduk atau danau. Energi surya merupakan salah satu sumber energi terbarukan yang melimpah dan menarik perhatian peneliti dalam beberapa dekade terakhir ini. Tingginya polusi udara dan laju pertumbuhan konsumsi energi mendorong setiap negara untuk mengoptimalkan segala potensi energi terbarukan dan optimalisasi pemanfaatan PLTS terapung di daerah Jawa Barat. Berdasarkan masalah tersebut penelitian ini bertujuan untuk mengoptimalisasi pemanfaatan PLTS terapung di Jawa Barat dengan menggunkan aplikasi QGIS. Penelitian ini diawali dengan melakukan studi literatur, identifikasi masalah, penentuan kriteria perencanaan survey potensi, pengolahan data, hingga visualisasi *layouting* peta pada aplikasi QGIS. Berdasarkan analisis data dan hasil pemetaan didapatkan di daerah jawa barat yaitu ada 7 waduk yang terletak di daerah Kabupaten Bogor, Kabupaten Cianjur, Kabupaten Purwakarta, Kabupaten Cimahi, Kabupaten Majalengka, Kabupaten Sumedang, Kabupaten bandung barat, Kabupaten Kuningan. Dengan demikian digitalisasi ini dapat menjadi acuan bagi pemerintah untuk mengoptimalkan potensi PLTS terapung di Jawa Barat.

**Kata Kunci:** *PLTS, QGIS 3.16, terapung, inovasi energi, teknologi, energi surya.*

## **1. PENDAHULUAN**

Kebutuhan energi listrik pada saat sekarang ini semakin meningkat sehingga berbagai upaya dilakukan oleh pemerintah ataupun swasta agar kebutuhan energi listrik tersebut dapat terpenuhi. Energi merupakan isu yang sangat krusial bagi masyarakat dunia, terutama semenjak terjadinya krisis minyak dunia pada awal dan akhir dekade 1970-an dan pada akhirnya ditutup dengan adanya krisis minyak yang terjadi baru-baru ini, dimana harga minyak melambung sampai dengan lebih dari \$110/barel **(IPB: 2011).** Dengan kondisi

tersebut, saat ini negara-negara di dunia berlomba untuk mencari dan memanfaatkan sumber energi alternatif untuk menjaga keamanan ketersediaan sumber energinya. Begitu juga Indonesia, untuk menjaga ketahanan sumber energinya, maka dikeluarkan keputusan presiden RI No. 5 tahun 2006, tentang kebijakan energi nasional, dimana salah satunya yaitu penggunaan sumber energi yang dapat diperbaharui seperti *biofuel*, energi matahari, energi angin, energi gelombang dan arus samudra, dan *gheotermal*.

Indonesia berada di garis khatulistiwa sehingga potensi energi matahari di Indonesia cukup tinggi. Potensi energi matahari rata-rata yang dimiliki Indonesia adalah 5 kWh/m2/hari **(Rumbayan et al., 2012).** Indonesia juga sebagai negara agraris dan kepulauan memiliki banyak sumber air yang tersebar di hampir semua wilayah. Badan air berpotensi untuk dimanfaatkan sebagai tempat instalasi PLTS terapung dan dapat menjadi solusi untuk mengurangi biaya penghematan lahan dan biaya pembangkit tenaga listrik. Listrik yang dihasilkan kemungkinan akan lebih besar dari PLTS yang dipasang di atap karena efek pendinginan dari badan air dengan menggunakan *floating solar photovoltaic* (FSPV) **(Sahu et al., 2016).**

Waduk Cirata (7,111 hektar), Waduk Jati Luhur (8,300 hektar), Waduk Jati Gede (4,980 hektar), Waduk Saguling (5,600 hektar), Waduk Ciawi (3.080 hektar), Waduk Sukamahi (5,23 hektar), Waduk Darma Kuning (650 hektar) merupakan sebuah waduk terbesar di Jawa Barat yang memiliki panorama alam yang sangat indah dan berpotensi besar digunakan PLTS terapung [1]. Waduk tersebut juga dimanfaatkan sebagai sumber air bersih yang digunakan untuk memenuhi kebutuhan penduduk setempat, bantuan pompa untuk mengantisipasi kehilangan energi di sepanjang pipa distribusi.

Waduk Cirata, Waduk Jati Luhur, Waduk Jati Gede, Waduk Saguling, Waduk Darma Kuning, Waduk Saguling, Waduk Sukamahi, Waduk Ciawi berpotensi untuk dilakukan perencanaan PLTS sistem terapung. PDAM dalam mendistribusikan air memiliki kendala apabila terjadi pemadaman listrik, dikarenakan jika listrik mati otomatis harus menggunakan genset. PLTS terapung menjadi solusi untuk mengatasi kendala yang terjadi dengan mensuplai energi listrik yang dihasilkan sehingga tidak jadi masalah lagi ketika terjadi pemadaman listrik pada PDAM. Perencanaan PLTS ini diharapkan dapat mensubstitusi dan

memenuhi kebutuhan pemakaian listrik dan untuk mengurangi pengeluaran biaya dalam pemakaian listrik PDAM wilayah Danau di Jawa Barat.

Perencanaan survey perlu dilakukan guna untuk mengetahui wilayah danau di Jawa Barat yang berpotensi tinggi untuk dijadikan PLTS terapung guna mendongkrak sumber energi listrik bersih bebas emisi. Penulis menggunakan *software* QGIS 3.16 dalam menentukan peta survey lokasi potensi EBT.

### **2. METODE PENELITIAN**

Metode yang dilakukan peneliti dalam tahap perencanaan survey potensi EBT PLTS terapung, di Jawa Barat adalah studi iteratur, tahap persiapan, tahap penelitian, tahap pelaksanaan, dan tahap pengolahan data untuk menentukan sebaran potensi EBT bidang PLTS terapung di provinsi Jawa Barat.

### **2.1 Studi Literatur**

A. Pengertian Pembangkit Listrik Tenaga Surya (PLTS) Terapung

Pembangkit Listrik Tenaga Surya (PLTS) terapung adalah peralatan pembangkit listrik yang mengubah daya matahari menjadi listrik. PLTS sering juga disebut *Solar Cell*, atau *Solar Photovoltaik*. Sistem PLTS terapung ini dipasang di atas perairan dengan menggunakan jenis panel surya *bifacial* (dua sisi) yang pertama kali diterapkan di Indonesia. Penggunaan panel surya *bifacial* ini diharapkan dapat menghasilkan energi yang lebih besar karena memiliki dua sisi sel surya yang dapat menerima sinar matahari. Sisi depan panel surya menerima sinar matahari langsung sedangkan sisi sebaliknya menerima sinar matahari dari pantulan air. Selain bisa diterapkan di wilayah perairan seperti danau dan laut, teknologi PLTS terapung *bifacial* ini juga cocok dibangun di atas dam dan waduk seperti dalam rencana pemerintah untuk membangun PLTS Cirata, Jawa Barat.

Sistem PLTS terapung ini dipasang di atas perairan dengan menggunakan jenis panel surya *bifacial* (dua sisi) yang pertama kali diterapkan di Indonesia. Penggunaan panel surya *bifacial* ini diharapkan dapat menghasilkan energi yang lebih besar karena memiliki dua sisi sel surya yang dapat menerima sinar matahari. Sisi depan panel surya menerima sinar matahari langsung sedangkan sisi sebaliknya menerima sinar matahari dari pantulan air.

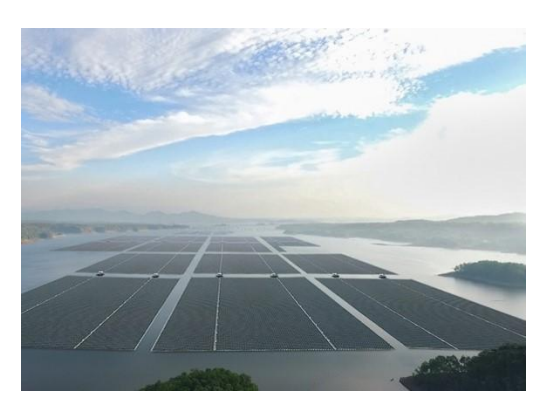

Gambar 1. PLTS Terapung Waduk Cirata

B. Cara Kerja Pembangkit Listrik Tenaga Surya (PLTS) Terapung

Secara struktur sistem PLTS terapung (*Floating Photovoltaic System*) sama dengan PLTS biasanya (*Ground Photovoltaic System*), semua komponen yang digunakan adalah sama kecuali fondasi yang digunakan sebagai penyangga (lihat gambar 1 diatas). PLTS terapung tidak menggunakan fondasi tetap dan kaku, tetapi menggunakan struktur *buoyancy* dan sistem *mooring*. Skema FPS dibagi menjadi dua jenis, yaitu tipe struktural dan tipe *all in on buoyancy*. Perbedaan keduanya terlihat pada struktur apung yang digunakan. Tipe pertama, memanfaatkan kerangka logam tahan karat sebagai dudukan modul PV dan modul apung menggunakan tangki yang di dalamnya diisi dengan *styrofoam*  sebagai langkah antisipasi jika tangki mengalami kebocoran.

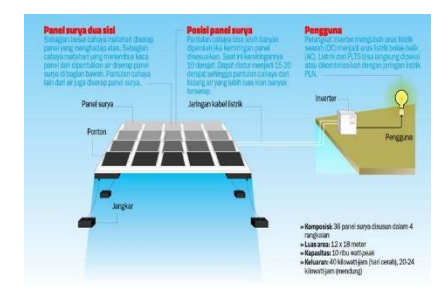

Gambar 2. Sistem Cara Kerja PLTS Terapung

# C. Pengertian Software QGIS 3.16

Quantum GIS atau lebih dikenal dengan singkatan QGIS merupakan salah satu perangkat lunak Sistem Informasi Geografis (SIG) berbasis *open source* dengan lisensi di bawah GNU *General Public License* yang dapat dijalankan dalam berbagai sistem operasi.

QGIS bertujuan untuk menjadi GIS yang mudah digunakan dengan menyediakan fungsi dan fitur umum. QGIS merupakan proyek dari *Open Source Geospatial Foundation* (OSGeo) dimana tujuan awalnya adalah untuk menampilkan data GIS. QGIS dapat dijalankan pada *Linux* (Ubuntu), *Unix*, **Mac** OS, *Windows* dan *Android*, serta mendukung banyak format dan fungsionalitas pengolaan data vektor, *raster*, dan *database*. Namun, dalam modul ini hanya dijelaskan penggunaan Quantum GIS pada *platform Microsoft Windows*.

Manfaat menggunakan software QGIS 3.16 yaitu sebagai berikut :

- 1. QGIS mendukung standar OGC. Artinya tipe data spasial mengikuti standar terbuka internasional. QGIS dapat membuka layanan WMS, WFS, WCS. QGIS juga dapat membuka berkas dengan tipe ekstensi *csv, geojson,* dan *geopackage*. Malah kalau bisa dikoneksi ke *Post*GIS, bisa juga langsung baca data spasialnya dari basis data langsung.
- 2. QGIS memiliki *repositori plugin*. Terdapat beberapa plugin yang mungkin membantu operator GIS dalam menjalankan tugasnya sehari-hari. Kalau tidak ada, bisa buat sendiri.
- 3. *Reporting engine* QGIS itu bagus sekali. Kalau Anda mau membuat laporan spasial (dokumen PDF misalnya), bisa pakai QGIS untuk membuat laporan dengan kartografi yang indah.
- 4. QGIS punya *markup style* sendiri untuk memperindah pembuatan peta. Polygon bisa diwarnai/diarsir sesuai keinginan. QGIS3 bahkan nantinya akan mendukung *rendering* peta 3D.
- 5. Mudah dimodifikasi (menggunakan *Plugin* API) menggunakan bahasa pemrograman *Python*. *Python* cukup mudah dipelajari bagi non- pemrogram. Bagi pemrogram, ini bisa jadi peluang sebagai konsultan untuk memberi tambahan fungsionalitas ke QGIS dengan mudah.

# **2.2 Identifikasi Masalah**

Pada penelitian sebelumnya, [2] melakukan penelitian "Model Adaptasi Penggunaan Teknologi Baru Pembangkit Listrik Tenaga Surya (PLTS) Terapung di Indonesia" sebagaimana dapat dilihat pada Gambar 3. ini mengumpulkan data penelitian terkait

sistem teknologi untuk menaikkan nilai guna dari PLTS terapung. Pengujian karakteristik kurva I-V dan nilai efisiensi dari sel surya tersebut akan digunakan untuk menentukan tingkat efektivitas dari teknologi sistem pendingin. Konsep pembangkit listrik tenaga surya (PLTS) terapung merupakan salah satu solusi untuk menghadapi permasalahan lahan bagi pembangkit listrik tenaga surya. Selain meminimalkan investasi lahan, penggunaan daerah perairan seperti danau atau waduk sebagai lokasi sel surya memiliki keuntungan lain yaitu terhindar dari terhalangnya sinar matahari karena umumnya terbebas dari pepohonan dan bangunan, mengurangi pertumbuhan tanaman liar, serta mendapatkan tambahan pendinginan akibat evaporasi air di bawah sel surya.

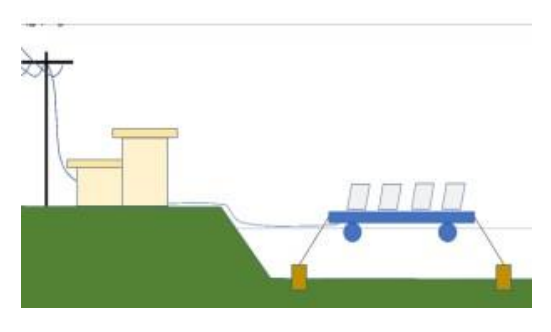

Gambar 3. Ilustrasi PLTS Terapung [2]

## 2.3 Penentuan Kriteria Perencanaan Survey Potensi

Kriteria perencanaan dalam penelitian ini adalah bentuk peta yang berisi berupa sebaran energi baru terbarukan (EBT) pada skala siap pakai dengan mengacu bentuk asli simbolik peta provinsi Jawa Barat. Pada perencanaan ini peneliti mengacu pada *Software* QGIS 3.16 dengan megacu pada luas waduk yang akan digunakan PLTS terapung Kriteria tahap penelitian yang akan digunakan adalah dengan menentukan perencanaan sebagai berikut:

## A. Tahap Penelitian

- 1. Mempelajari sebaran potensi EBT bidang PLTS terapung.
- 2. Mempelajari literatur jurnal untuk mengetahui perencanaan dalam membangunan Pembangkit Listrik Tenaga Surya (PLTS) terapung.

- 3. Mempelajari langkah langkah dalam menggunakan aplikasi QGIS 3.16 dalam membuat peta sebaran EBT bidang PLTS terapung di waduk provinsi Jawa Barat.
- 4. Menentukan topik pembahasan dan output yang ingin dihasilkan dari penelitian.
- 5. Mengumpulkan data-data atau parameter-parameter yang di perlukan dalam pelaksanaan penelitian.
- B. Tahap Pelaksanaan dan Pengolahan Data

Pengambilan data dengan melihat data langsung dari objek yang diteliti, yaitu melalui pengamatan langsung pada litelatur jurnal kemudian diaplikasikan pada *software* QGIS 3.16.

- C. Pengolahan Data
	- 1. Menghitung jumlah waduk di Jawa Barat yang berpotensi digunakan sebagai PLTS terapung.
	- 2. Melakukan analisa perencanaan peta dan melakukan survey sebaran EBT pada PLTS yang disimulasikan pada *softwar*e QGIS 3.16.
	- 3. Membuat hasil pengamatan pada peta sebaran potensi PLTS terapung di wilayah Jawa Barat dengan menggunakan *software* QGIS 3.16.

## **3. HASIL DAN PEMBAHASAN**

1. Siapkan data waduk yang berpotensi sebagai PLTS terapung yang berada di Jawa Barat. Data ini diperoleh dari situs<https://ebtke.esdm.go.id/>

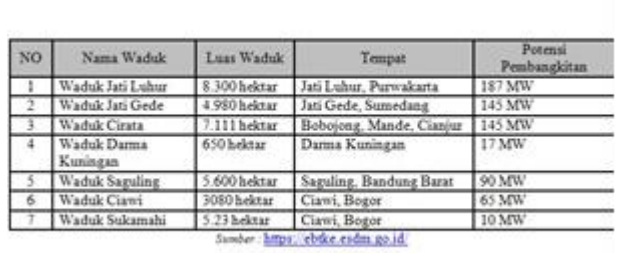

DATA POTENSI PEMANFAATAN PLTS TERAPUNG

Gambar 4. Tampilan Layar Langkah 1

2. Buka *file* INDONESIA\_KAB.shp

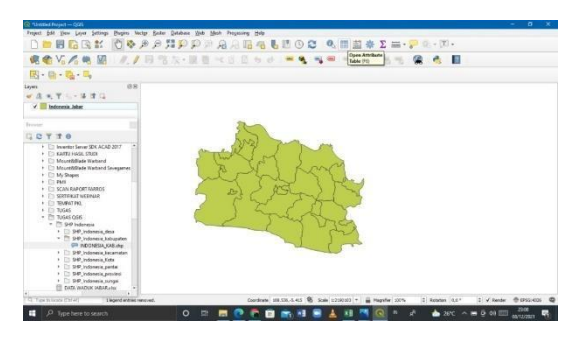

Gambar 5. Tampilan Layar Langkah 2

3. *Next*, klik kanan pada Layer INDONESIA\_KAB, kemudian pilih Filter, dan lakukan penyaringan data dengan menampilkan peta Jawa Tengah, kemudian klik OK.

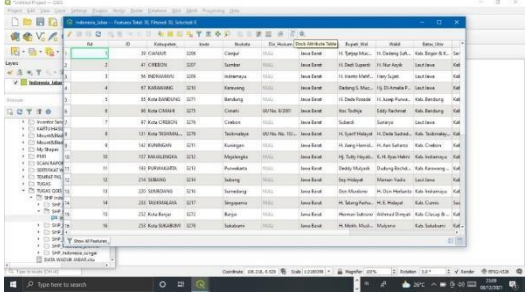

Gambar 6. Tampilan Layar Langkah 3

4. *Next*, klik peta Jawa Barat daerah di layer INDONESIA\_KAB, pilih *Export,* kemudian pilih *Save Selected Feature As*. Pada bagian file *name*, tentukan lokasi penyimpanan dan beri nama "Indonesia\_Jabar.gpkg", kemudian klik OK.

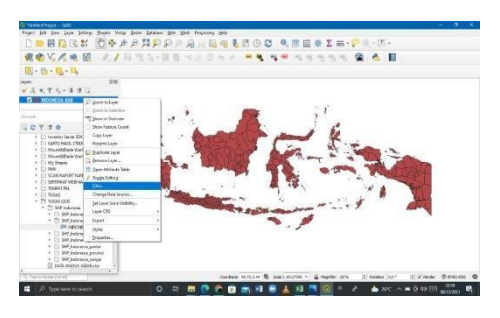

Gambar 7. Tampilan Layar Langkah 4

5. *Next*, terbentuk *layer* Indonesia\_Jateng, selanjutnya klik kanan pada layer INDONESIA\_KAB dan pilih *Remove Layer* pada peta Jawa Barat, kemudian *Export.*

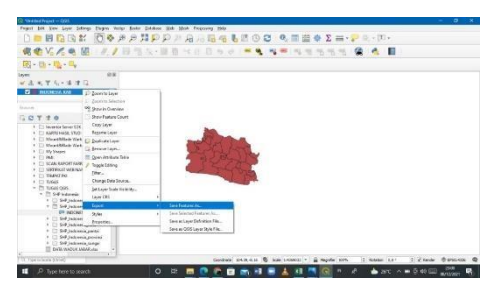

Gambar 8. Tampilan Layar Langkah 5

6. *Next,* klik pada menu *Vector* **=>** *Geoprocessing Tools* => *Dissolve* => pada bagian *Dissolve field* (optional), pilih "Kabupaten" dan klik OK => pada bagian *Dissolve*, klik titik 3 disisi kanan kemudian pilih *Save to File* => tentukan lokasi penyimpanan dan beri nama "Indonesia\_Jateng.php" => klik *Save* kemudian *Run* untuk men*dissolve*.

| <b>CVLCOUT</b>                                                                                                    | G Ducke                                                                                                    |                                                                                                    | $\mathbb{R}$ |
|----------------------------------------------------------------------------------------------------|----------------------------------------------------------------------------------------------------|----------------------------------------------------------------------------------------------------|--------------|
| 同一日一日一日<br>$n \times$<br>赤水学 一体理目<br>v III interes iste<br><b>External</b><br>口口下进血<br>* Til bureter favor SK allah firm<br>GATI HAS YEED<br>×<br><b>Hoursdade Autord</b><br>$\mathbf{r}$<br>Til Moumbillede Autord Seasonner<br><b>Th 50 Shapes</b><br>C1 MB<br>IT SCANDARD FOUNDOS<br>SERGENT AGRAIN<br><b>Co. Shaked bell</b><br>+ Cli Negal<br>- Pi resussors<br>- 71 to Independent<br>1 (1) SHP Indonesia dasar<br>. C1 549 Indonesia Education | <b>Parameters</b><br><b>THE</b><br><b>FOLLer</b><br>Probes My Brocket<br>٠<br>Scientification and<br>Dendro Schild Instanta<br>1 periode lady belt<br>Dentist.<br>A NAVA DIRECTOR AND RESIDENCE AND A REAL RESIDENCE.<br>of Countries and the after nonrest aspections | Dissolve<br>The discribit harm a verity look and confirms.<br>For Nation through National Orio of door<br>attribute car car and field to dealer features.<br>information the roots their Revolution apply.<br>what he the lawsified additioned, allocations all<br>fred-levelet by the black of the study was<br>(if is the interest for all be an avisit to suff.)<br>acceptable. In case the man' is a lettering laser.<br>connect beards for of attenuated particles<br>through of get expert. |              |
| <b>DR BECHERA KALINA</b><br>1 CD Sull Laborate between                                                                                                    | $\sim$                                                                                                    | ora                                                                                                    |              |
| $i$ $\Box$ $54$ Jatanea Eats<br>v. C. S.R.Interminatelli<br>1 Cliff between awards<br>+ C) bill Interests senato<br>(ii) parts may buy recent why                                                                                                    | <b>Byta Edit Velex.</b>                                                                                                    | Date: Class<br><b>MA</b>                                                                                                    |              |

Gambar 9. Tampilan Layar Langkah 6

7. *Next*, Setelah berhasil melakukan *dissolve*, hapus layer lama dengan cara klik kanan => *Remove Layer*. Kemudian lakukan visualisasi peta.

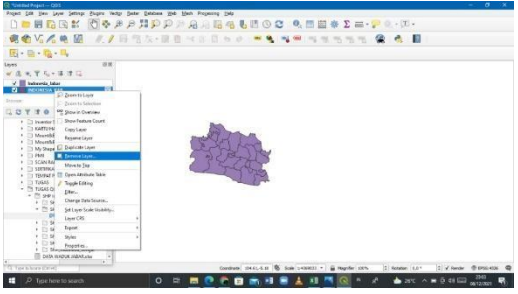

Gambar 10. Tampilan Layar Langkah 7

8. *Next,* tambahkan *field* sesuai data potensi energi yang sudah diperoleh sebelumnya dengan cara klik *New Field*, kemudian isi nama *field* dan tipe datanya, dan lengkapi isi data *field* nya, kemudian *Save*.

| □■胃脂固者 ◎●                                                                                                    | 127.04             | Seve edito (Chil-S)   |                              |                        |       |                             | *   Gales #   Galets folioted |
|----------------------------------------------------------------------------------------------------|--------------------|-----------------------|------------------------------|------------------------|-------|-----------------------------|-------------------------------|
| 家务V. 人族团 #                                                                                                    |                    | is.<br>$\overline{5}$ | Educator.                    | <b><i>Province</i></b> | Luke. | WebA                        |                               |
| 区 目 隐 旦                                                                                                    |                    |                       | 26 CUNER                     | <b>Jona Racat</b>      |       | THE ORAN                    |                               |
| 0.8 <sup>2</sup><br>Lions                                                                                        |                    |                       | 41 CHIRON                    | José Tard              |       | <b>MAXIMUS</b>              |                               |
| 大学化人体体征<br>$\mathcal{L}^2/\mathbb{Z}$                                                                            |                    |                       | N. INTELIABILITY             | Jone Eard              |       | Acki Janez                  |                               |
| V P Indonesia takan                                                                                              |                    | ï                     | <b>AT KERANGANY</b>          | Arno Kand              |       | ALK / Alcty                 |                               |
|                                                                                                    |                    |                       | 05 Kets BaNDLPAG             | <b>Joseph Avent</b>    |       | MAI WALL                    |                               |
| <b>Systems</b>                                                                                                   |                    | $\alpha$              | <b><i>GE KIND CRALES</i></b> | Jone Race              |       | ACKI/AUDI                   |                               |
| $1 2 7 3 6$<br>1 C1 Inventor Server 52K ACAD 2017                                                                |                    | ź                     | 37 King CRESCH               | Jone Sand              |       | MAJ WALL                    |                               |
| a Comparison when                                                                                                |                    | ¢.                    | 121 Key TaQuiddi, Jane Rayer |                        |       | <b>MAI/WAIX</b>             |                               |
| 1 Til MountAffade Workwall<br>1 [3 MounthRade WestwortSeverances                                                 |                    | s                     | SAT ASSAULTER                | Jean Kend              |       | 030 CHRISA ISSUES           |                               |
| > 3 Mc Shiper                                                                                                    | w                  | $^{12}$               | 157 MANUFASKA                | Jose Band              |       | Acaz/And2                   |                               |
| $+$ $+$ $+$ $+$<br>· En SCANAMORT FARROS                                                                         | u                  | tt.                   | 193 FLENGERZH III.           | Jone Race              |       | <b><i>KIDS JETECHER</i></b> |                               |
| · En sentrical visitival:<br>· Ti TRUBET INC.                                                                    | v                  | 12                    | Ing GUESAGE                  | Jone Eard              |       | AAXI/AAILL                  |                               |
| $+$ 11 Tuttet                                                                                                    | w                  | 12                    | <b>220 GIARDANG</b>          | <b>Jona Sang</b>       |       | anni uncare                 |                               |
| $-$ 75 TUGAS DGB<br>$+$ $\frac{m}{m}$ give inderess:                                                             | w                  | $\overline{14}$       | FOR THESE BANK AND           | <b>Jona Rand</b>       |       | ANXI PAIL                   |                               |
| 4 171 SAP Indonesia deca-<br>. To see indonera tabloaten                                                         | m.                 | $\mathbb{N}$          | 252 Kets Rivier              | <b>Jose Rend</b>       |       | <b>Acaulykics</b>           |                               |
| OR INDONESA KABaha                                                                                               | w                  | $\mathbf{M}$          | <b>253 Kelly SUNGRIAN</b>    | <b>Jone Race</b>       |       | ACKI (ACUX)                 |                               |
| 1   949 Indonesia Accomutan<br>. It's fast independ Kets                                                         | m                  | $\mathbf{r}$          | PM SHARIFAT                  | <b>Jose Targ</b>       |       | MAIL ANIX                   |                               |
| v 111 stoff bulghess perfec-<br>15 SHP individual province<br>1 C: SHP Indonesia sungai<br>E DATA WARDE HAAR AND | T Ston Allfeatures |                       |                              |                        |       |                             | 設置                            |

Gambar 11. Tampilan Layar Langkah 8

9. *Next*, klik kanan pada layer Indonesia\_Jateng, kemudian pilih *Properties* => *Symbology* => *Categorized* => isi *value* dengan "Kabupaten". Pada bagian *Color Ramp*, pilih sesuai selera, misalnya *Spectral*. Kemudian klik *Classify, Apply, dan OK.*

|                          | 16.3. 美長道<br>$4 - 4$<br>w.<br>٠<br>$70 - 10$<br><b>CONTRACT CORPORA</b> |          |
|--------------------------|-------------------------------------------------------------------------|----------|
|                          | л<br>$\sim$                                                             |          |
|                          | w                                                                       |          |
| <b>Sources</b><br>w      | <b>STATE</b><br>z.                                                      |          |
| <b>Land</b><br>٠         | *******************<br>m<br><b>Links</b><br>$=$<br>$+ - -$              |          |
| 22                       |                                                                         |          |
|                          |                                                                         |          |
|                          |                                                                         |          |
| $\sim$                   | <b>SALE</b>                                                             |          |
| $-0.75$<br>n u<br>111484 | w<br>$- 444.1$                                                          | $-0.014$ |
| 12.124                   | $\sim$                                                                  |          |

Gambar 12. Tampilan Layar Langkah 9

10. *Next*, untuk memunculkan label peta, klik *icon Layer Labelling*, kemudian ubah No Labels menjadi *Single Labels*, pilih *value* dengan opsi "Kabupaten".

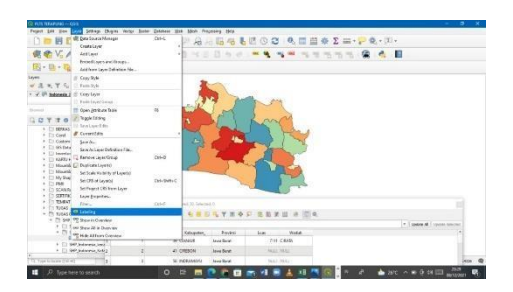

Gambar 13. Lampiran Layar Langkah 10

11. *Next*, aktifkan *Draw Text Buffer* kemudian klik *Apply.*

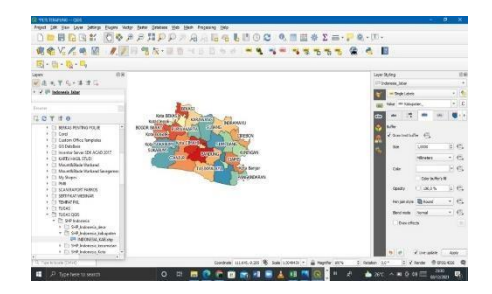

Gambar 14. Tampilan Layar Langkah 11

12. *Next*, bagian *value*, isilah dengan "Luas" (luas waduk plts terapung). Tentukan warna di bagian *color ramp*. Kemudian atur *Classes* dengan angka 2 (untuk 2 warna saja), dan klik *Classify*. Atur warna di bagian Simbol menjadi kuning (berpotensi PLTS terapung) dan biru (tidak berpotensi). Atur pula bagian *Value* dan *Legend-*nya, kemudian klik OK.

| 岩光光帯                      | ÷<br><b>****</b><br>なり圧                                                                                            | 一 中 一 三 年 九 年      | 18                  |
|---------------------------|----------------------------------------------------------------------------------------------------|--------------------|---------------------|
|                           | .<br><b>Artistics</b>                                                                                              |                    |                     |
|                           |                                                                                                    |                    | <b>Warrent Ave.</b> |
|                           |                                                                                                    | $+18$              | Liberato            |
|                           |                                                                                                    |                    |                     |
| <b>Littles</b>            | anythen to re-<br>--                                                                                               | Treasure in 18 May |                     |
|                           | <b>ALCOHOL:</b>                                                                                                    |                    |                     |
| <b>The Control</b>        | $\frac{1}{2} \left( \frac{1}{2} \right) \left( \frac{1}{2} \right) \left( \frac{1}{2} \right)$<br><b>TRANSPORT</b> |                    | <b>COLOR</b>        |
| -<br>1. Local China Park  | Antes Traver, research                                                                                             |                    | ÷                   |
| <b><i>CONTRACTORY</i></b> |                                                                                                    |                    |                     |
| $-1$                      |                                                                                                    |                    | ٠<br>$\sim$         |
| more to be                |                                                                                                    |                    | <b>HEARING</b>      |
| To the Angel<br>3.46      |                                                                                                    |                    |                     |
|                           |                                                                                                    |                    |                     |
|                           |                                                                                                    |                    |                     |
| ÷<br>Ca Money<br>- -      | <b>RA FRANCISCO/ACT</b>                                                                                            |                    |                     |
| - 1-70 percentage         | <b>START AND</b><br>late at<br>Total C                                                                             | diam'r.            | <b>San Mode</b>     |
| . .<br>170 Millione       | IF WHEN                                                                                                    |                    |                     |
| <b>TAXABLE</b>            | If you'd receiving                                                                                                 |                    |                     |
|                           | Case County                                                                                                    |                    |                     |

Gambar 15. Tampilan Layar Langkah 12

13. *Next*, tampilannya seperti ini.

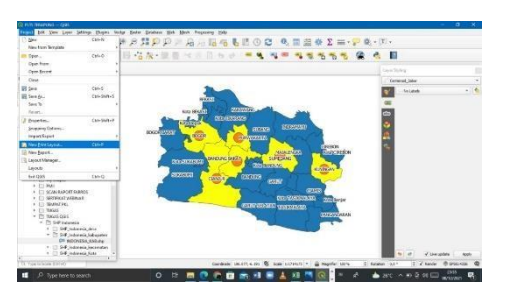

Gambar 16. Tampilan Layar Langkah 13

14. *Next*, tambahkan titik *Centroid* dengan cara klik menu *Vector* =>*Geometry Tools* => *Centroids* => Klik tombol titik 3 di samping kanan *Field Centroid* => *Save to File* => tentukan lokasi dan beri nama "Centroid\_Jabar" => *Save* => kemudian *new print layout.*

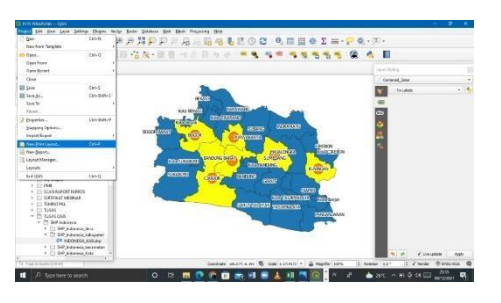

Gambar 17. Tampilan Layar Langkah 14

15. *Next*, tanda kapasitas potensi biomassa dengan mengatur variasi ukuran *Centroid*. Klik kanan pada *layer Centroid* => *Properties* => *Symbology* => *Graduated*. Pada *field value*, pilih "Kapasitas". Pada bagian *Symbol*, tentukan warna yang diinginkan. Pada bagian *Method*, ganti dengan "*Size*". Pada bagian *Classes*, isi dengan nilai 3 (artinya ada 3 rentang ukuran). Kemudian klik *Classify* terus *Apply* terus *OK.*

| 因 一 四 一 四 一 四                                                                | C Law Presiden - Centered Jake - Spraking |                                         |                        |                      | <b>Lew Miller</b> |            |  |
|------------------------------------------------------------------------------|-------------------------------------------|-----------------------------------------|------------------------|----------------------|-------------------|------------|--|
| 13.1<br>Leyen                                                                | <b>Er Greduated</b>                       |                                         |                        | $\sim$ 2             | Ceramot John      |            |  |
| げん・ます<br><b>G</b> teamster                                                   | 164                                       | <b>Killmark</b>                         |                        | $+16$                | <b>Bridget</b>    | $-16$      |  |
| Contentat John<br>$-1.1$<br><b>TO SEANS</b><br>9.0<br>×                      | System                                    |                                         |                        |                      |                   |            |  |
| Street<br><b>BC</b> Sewaston                                                 | Leased Renall Tell - Tell                 |                                         |                        | equate 63 (2) of the |                   |            |  |
| $Q$ $T$<br>30<br><b>GTI Lévis</b>                                            | <b>Nethual</b>                            | $0 -$                                   |                        |                      |                   |            |  |
| · TI MINUS PROVINCIA                                                         | tion from                                 | Linker                                  | 2. N. 4.00000          |                      |                   |            |  |
| $+$ $11$ Card<br><b>CO</b> MAIL<br>C (2) Custom Office Surgia                |                                           | Milinumer                               |                        |                      |                   |            |  |
| · Et 05 Dealers<br><b>Contract Contract</b><br>1 [7] Investor Seave 104, All | Cases                                     | making sen-                             |                        |                      |                   |            |  |
| T1 6ATU 1636 1501<br><b>Littlecom</b><br>1 T1 Montfilled Vadal               | Giadus                                    | <b>Value</b><br>Legand<br>038-539 0-0   |                        |                      |                   |            |  |
|                                                                              | v.<br>×                                   | 100-100 0-0<br>E/E - \$508.00 0 - \$500 |                        |                      |                   |            |  |
| + Et My Shapes<br>4 - Tit Water                                              | Atolicke Fave                             |                                         |                        |                      |                   |            |  |
| ET SCAN KAROLITA KAS<br>· El secondo est montenant                           |                                           |                                         |                        |                      |                   |            |  |
| <b>B</b> area<br>$\epsilon$ (2) TRANSTONE                                    |                                           |                                         |                        |                      |                   |            |  |
| $+$ 10 mains<br>$-$ <sup>75</sup> 73645 008                                  | Antin Oraș                                | New Effice Contribution -               |                        | these 11             |                   |            |  |
| v. 75 94 interess<br>$22.5 - 1$<br>. 11949 Indonesia                         |                                           | Clearly 11-6: 11-11 Calva 46            |                        | Abanad -             |                   |            |  |
| · Pl Sel Internal<br><b>D</b> Diam<br><b>OR HOCHES</b>                       | V Link dass koursierten                   |                                         |                        |                      |                   |            |  |
| 1 13 St Wassel 1 2 200 11                                                    | <b>A. Fasse Renderlyn</b>                 |                                         |                        |                      |                   |            |  |
| · El SP Wangs                                                                | Bye                                       |                                         | $^{16}$<br><b>Case</b> | Josh                 |                   | V circosta |  |

Gambar 18. Tampilan Layar Langkah 15

16. Kemudian tampilannya seperti ini.

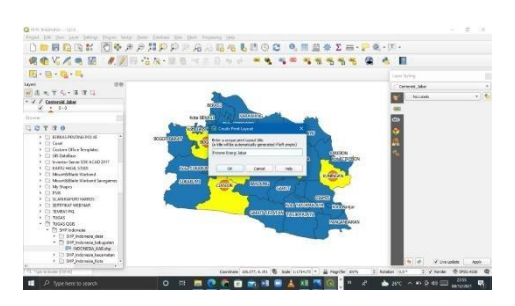

Gambar 19. Tampilan Layar Langkah 16

17. Klik *Add Shape* kemudian pilih *Rectangular*. Buatlah kotak untuk peta, kemudian klik kanan, pilih Item *Properties* dan beri warna sesuai selera.

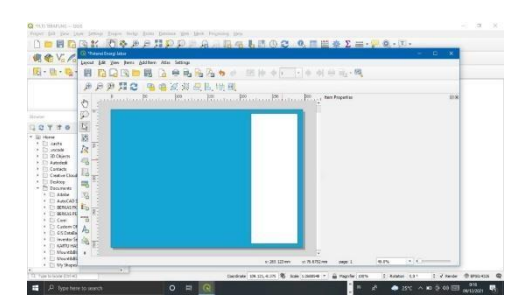

Gambar 20. Tampilan Layar Langkah 17

18. Klik *Add Maps*, kemudian tambahkan peta di halaman layout. Kemudian klik kanan, pilih Item *Properties*. Atur skala peta, *border*, dan sebagainya. Sesuaikan posisi peta dengan menggunakan *tool Move Item Content*.

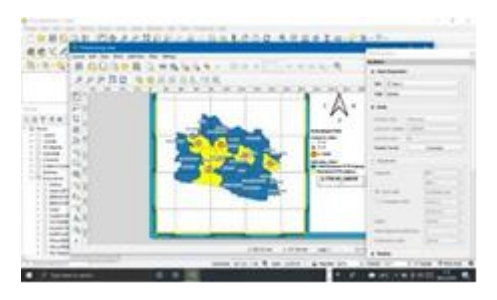

Gambar 21. Tampilan Layar Langkah 18

19. Klik *icon Add Legend*, tentukan lokasi untuk menambahkan legenda. Setelah legenda ditampilkan, klik kanan, pilih Item *Properties*, kemudian berikan judul, atur ukuran *font*, dan sebagainya.

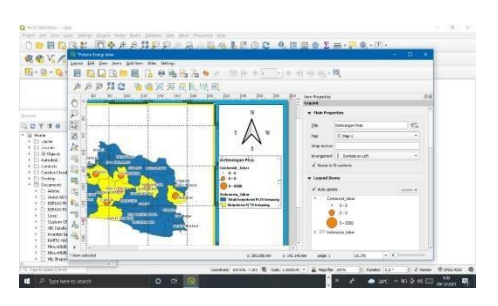

Gambar 22. Tampilan Layar Langkah 19

20. Klik *icon Add Scale*, kemudian tentukan lokasi untuk meletakkan baris skala. Setelah skala mucul, klik kanan, pilih Item *Properties*. Pada bagian *Style*, ubah menjadi bentuk *Numeric*. Selanjutnya atur jenis *font*, ukuran, warna, dan justifikasinya.

|     | les lan prim del billion<br>٠ |                          | <b>STATISTICS</b> |
|-----|-------------------------------|--------------------------|-------------------|
| m o |                               |                          |                   |
|     |                               |                          |                   |
|     |                               |                          |                   |
|     |                               | 3 T18 AG - A             |                   |
|     |                               |                          | <b>STATE</b>      |
|     |                               |                          | <b>CARDS</b>      |
|     |                               | Library 1 Library - Mar- | -                 |

Gambar 23. Tampilan Layar Langkah 20

21. Lakukan Langkah untuk menambahkan identitas.

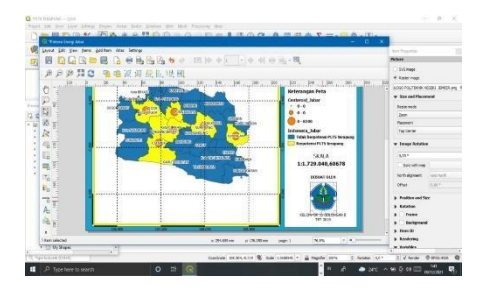

Gambar 24. Tampilan Layar Langkah 21

22. Langkah terakhir adalah klik menu *Layout*, pilih *Export to PDF*, tentukan lokasi penyimpanan dan nama file, kemudian Simpan. Lakukan langkah yang sama untuk *ekspor* ke dalam bentuk gambar.

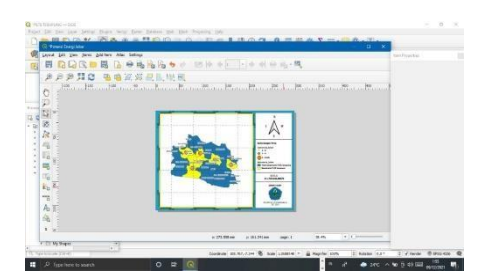

Gambar 25. Tampilan Layar Langkah 22

23. Hasil tampilan visualisasi *layouting* peta.

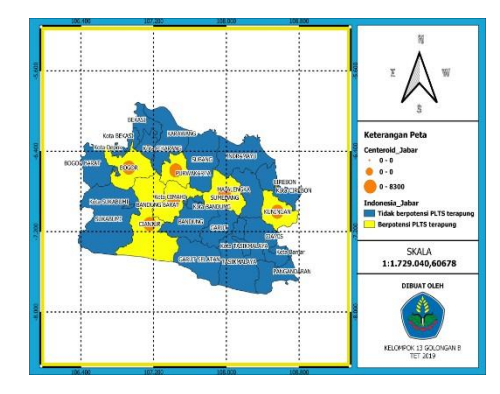

Gambar 26. Tampilan Layar Langkah 23

24. Analisa dan Pembahasan

Berdasarkan analisis data yang diperoleh dari hasil perencanaan survey diatas pada aplikasi QGIS 3.16 bahwa sebaran energi baru terbarukan yang paling berpotensi untuk dijadikan PLTS terapung di wilayah jawa barat dengan analisis yang berpotensi tinggi dan analisis wilayah yang berpotensi rendah.

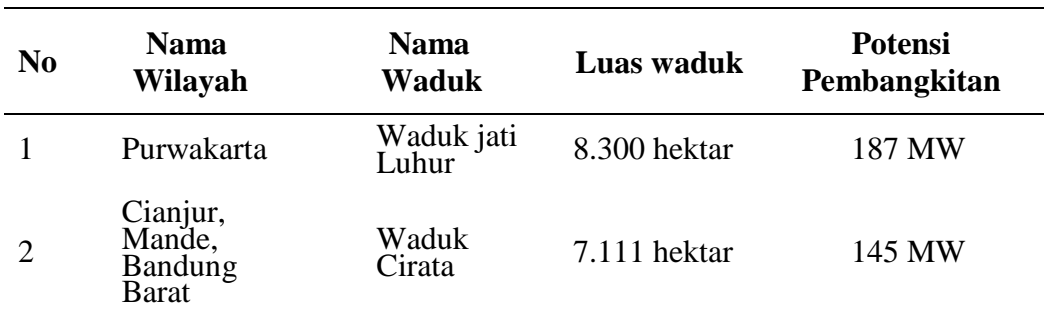

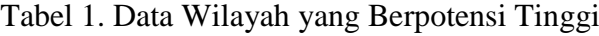

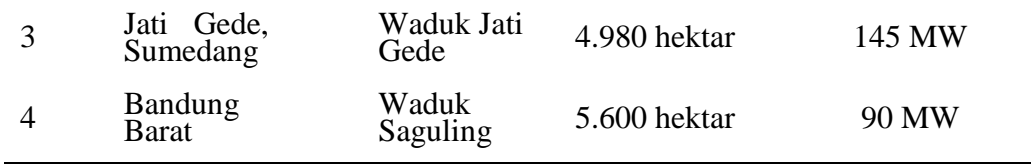

| N <sub>0</sub> | Nama<br>Wilayah        | Nama<br><b>Waduk</b> | Luas<br>Waduk   | Potensi<br>Pembangkitan |
|----------------|------------------------|----------------------|-----------------|-------------------------|
|                | Ciawi,<br><b>Bogor</b> | Waduk<br>Ciawi       | 3.080<br>hektar | 65 MW                   |
| 2              | Kuningan               | Waduk<br>Kuningan    | 650<br>hektar   | 17 MW                   |
|                | Ciawi,<br><b>Bogor</b> | Waduk<br>Sukamahi    | 5.23<br>hektar  | 10 MW                   |

Tabel 2. Data Wilayah yang Berpotensi Rendah

Dari hasil analisis diatas dapat diketahui wilayah di Jawa Barat yang berpotensi tinggi dan berpotensi rendah untuk dijadikan sebagai PLTS terapung. Berdasarkan hal tersebut ini dikarenakan beberapa faktor yaitu seperti luas wilayah perairan waduk, kedalaman perairan waduk, lokasi waduk yang sangat sentral jika tidak diapit oleh pegunungan, dan habitat tumbuhan di perairan waduk.

## **4. KESIMPULAN**

Berdasarkan sumber data yang diperoleh dari hasil survey perencanaan diatas pada aplikasi QGIS 3.16 bahwa sebaran EBT yang paling berpotensi untuk dijadikan PLTS terapung di daerah jawa barat yaitu ada 7 waduk yang terletak di daerah Kabupaten Bogor, Kabupaten Cianjur, Kabupaten Purwakarta, Kabupaten Cimahi, Kabupaten Majalengka, Kabupaten Sumedang, Kabupaten Bandung Barat, Kabupaten Kuningan. Waduk yang memiliki potensi pembangkitan PLTS terapung terbesar yaitu Waduk Jati Luhur dengan potensi daya pembangkitan 187 MW, Waduk Cirata dengan potensi daya pembangkitan 145 MW, Waduk Jati Gede dengan potensi daya pembangkitan 145 MW, Waduk Saguling dengan potensi daya pembangkitan 90 MW, Waduk Ciawi dengan potensi daya pembangkitan 65 MW, Waduk Darma Kuningan dengan potensi daya pembangkitan 17 MW, Waduk Sukamahi dengan potensi daya pembangkitan 10 MW.

## **DAFTAR PUSTAKA**

- [1] https://ebtke.esdm.go.id/
- [2] Widya Nandini, B. S. "Model Adaptasi Penggunaan Teknologi Baru Pembangkit Listrik Tenaga Surya (PLTS) Terapung di Indonesia". Vol. 8, No.1, 2021, pp. 7-11.
- [3] Halida Aulia El Islamy, W. D. "Desain Pembangkit Listrik Tenaga Surya Apung untuk Wilayah Kepulauan Selayar, Sulawesi Selatan". Jurnal Teknik ITS, Vol. 7, No. 2, 2018. pp. 161-166.
- [4] Herwangga Satria Permana, R. H. "Pemanfaatan Waduk Bening/Widas Sebagai Lokasi Pembangkit Listrik Tenaga Surya (PLTS)". Jurnal Riset Rekayasa Sipil Universitas Sebelas Maret. 2019. pp. 65-71.